# **HOW TO SUBMIT AN ON-CAMPUS JOB POSTING ON**

# UC SANTA CRUZ | CAREER

**1**

## **Login and click "Post a Job" from the Dashboard**

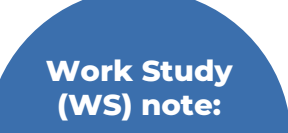

**Post a Job** will be the primary feature used on your account. You will post, edit, and manage all job postings from this tab.

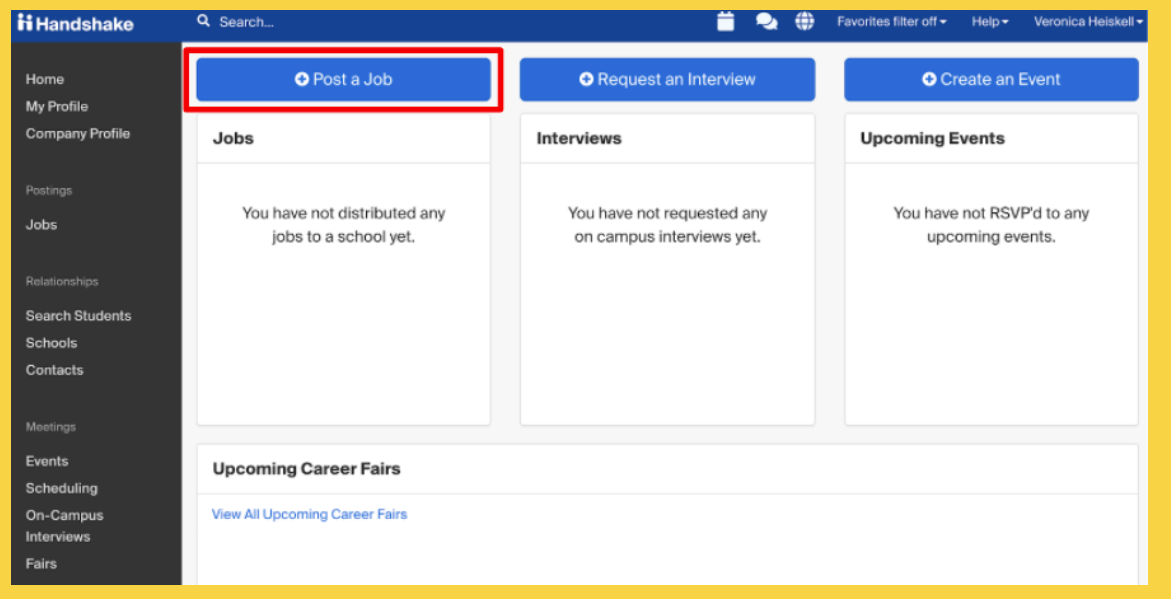

**2**

Working job title here

#### **Company Division (optional)**

Select a division

#### Job Type

- $\bigcirc$  Internship
- ◯ Cooperative Education
- ◯ Experiential Learning
- O On Campus Student Employment
- $\bigcirc$  Fellowship
- ◯ Graduate School
- $\bigcirc$  Job
- ◯ Volunteer

**Note:** "Create an Event" can be used for informational sessions or on-campus employment events with Career Success's review and approval. "Request an Interview" is for 3rd party employers facilitating on-campus interviews.

### **Enter the Job "Basics"**

**1**

Handshake is unable to recruit jobs for WS and Non-WS simultaneously. When recruiting for both, first post for one option (WS or Non-WS). Once posted, go to the "jobs" tab in your dashboard sidebar.

Job type will always be on campus student employment for all UCSC stuent jobs

\*Next, click on the job > More Actions > Duplicate job\* When duplicating the job, select the other option for WS or Non-WS and repost. You will need to screen both candidate types in two postings for one job.

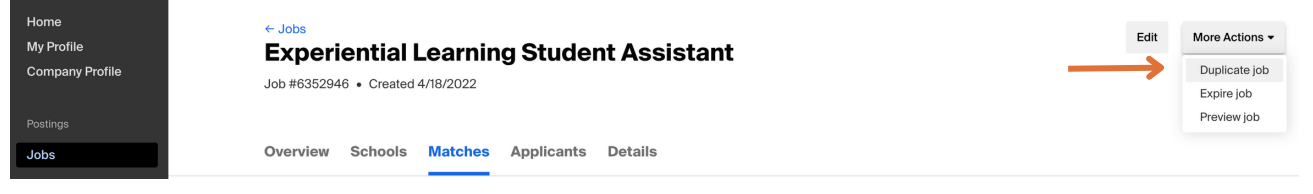

Handshake will prompt basic information for the job that is required to fill out. You will be asked for the working job title, job type (oncampus student employment), work study or non-work study, etc.

Where should students submit their application? O Apply in Handshake Recommended

 $\bigcirc$  Apply through external system

#### Job title

Please indicate the company division if applicable

- 1. Clearly defined working job title. Please provide as much context as possible as this will act as the searchable title in Handshake.
- 2. Department or unit introduction. Keep your bio consistent through all postings and Handshake employer profile.
- 3. Outline job duties with weighted percentages. Break down anticipated duties into categories and assign a percentage, which will indicate the amount of time spent doing these tasks. Under each category, provide specific examples of tasks in bullet point form
- 4. List your preferred and required skills, knowledge, and abilities. Carefully consider if a skill is mandatory, or just highly preferred. Too much required criteria will discourage applicants from applying.
- 5. Highly [recommended:](https://www.naceweb.org/career-readiness/competencies/career-readiness-defined/) incorporate NACE career readiness competencies throughout your description. Reference transferrable

**How to Submit an On-Campus Job Posting on Handshake** UC SANTA CRUZ | CAREER

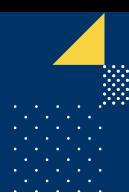

skills the job requires, and that the student will gain from the job duration.

On-campus job descriptions will require the following:

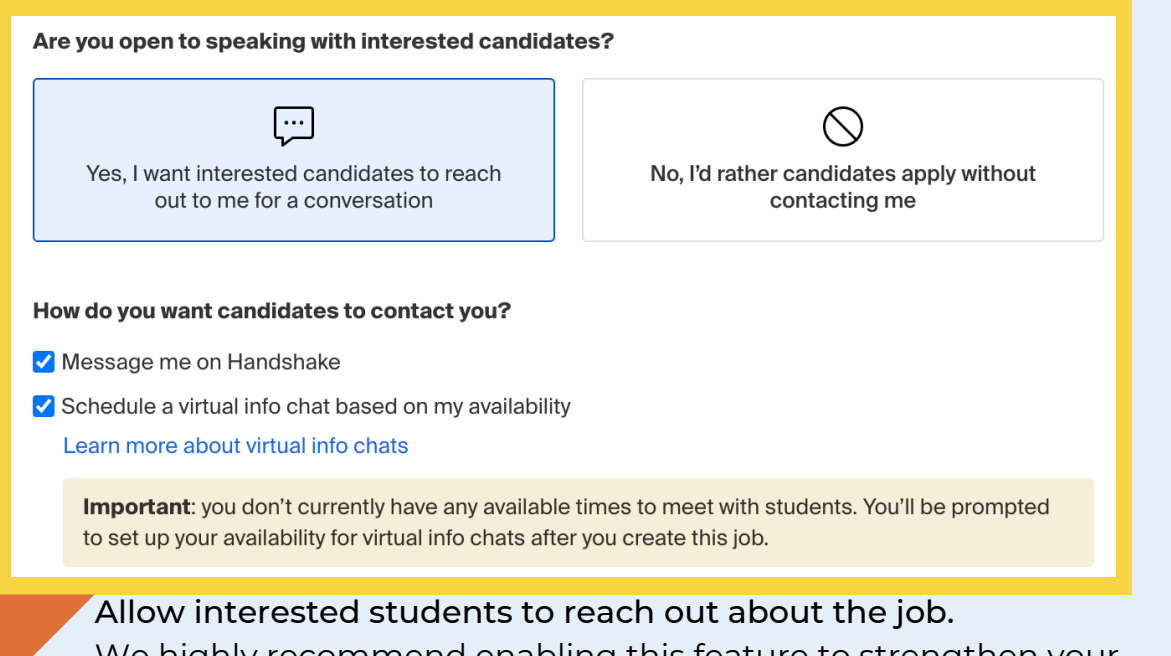

We highly recommend enabling this feature to strengthen your recruiting processes, applicant pool, and overall connection with UCSC students. Students may use this to ask questions, or communicate their interest in the role.

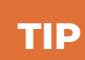

## **Connect with Students**

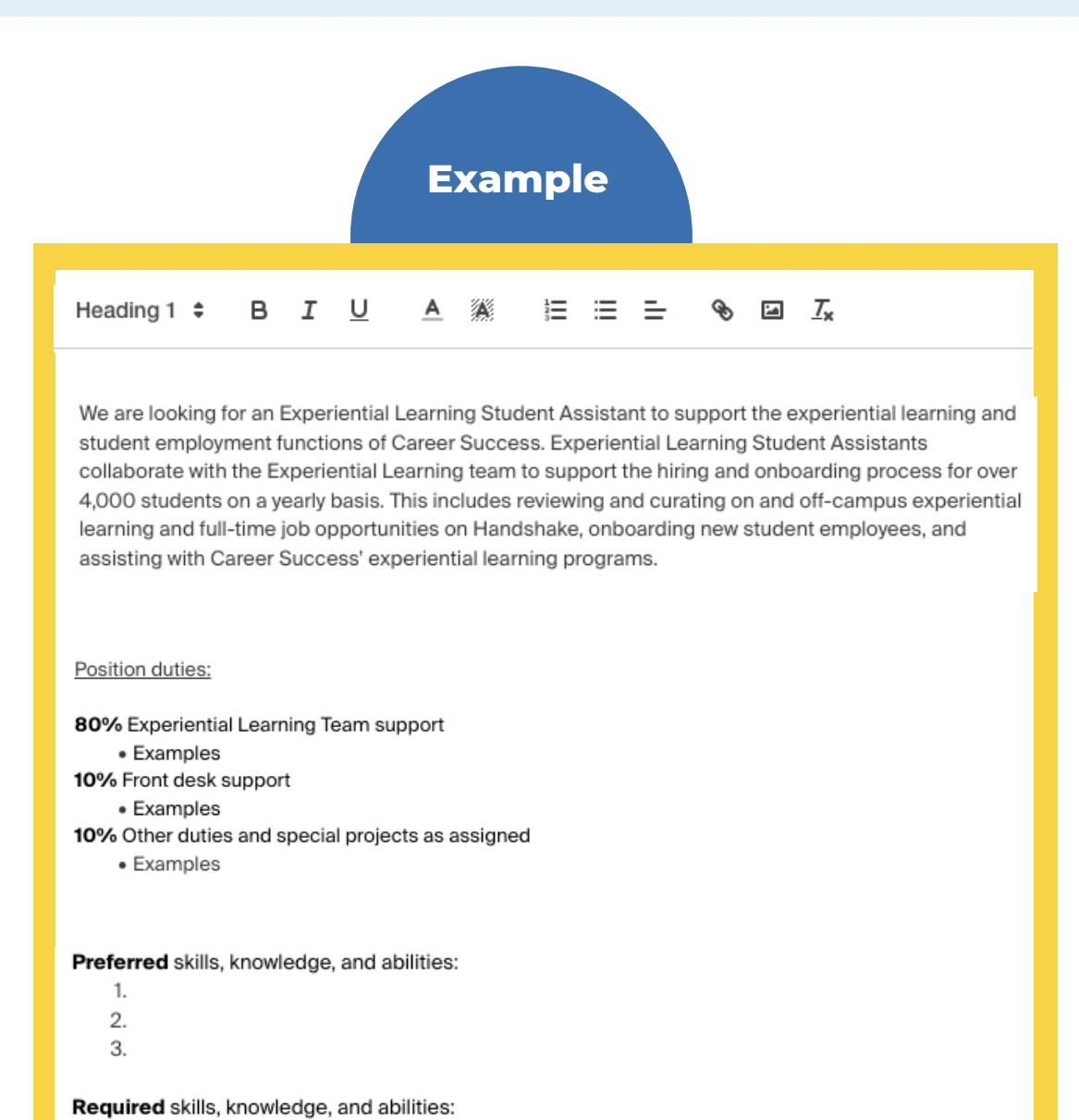

- 1.
- 2.
- 3.

**2**

### **Write a Job Description**

### **See "How to Create an Effective Position Description" guide for a detailed resource on writing a job posting.**

We highly recommend to selecting the school year for oncampus job postings. For undergraduates, select Freshman, Sophomore, Junior, and/or Senior. When hiring graduate students, select Masters and/or Doctorate.

UCSC alumni, extension students, and other affiliates have access to UCSC's Handshake network and postings. Therefore, it is important to clarify the position is for current UCSC students only.

**How to Submit an On-Campus Job Posting on Handshake** UC SANTA CRUZ | CAREER

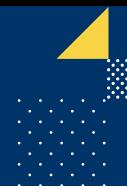

We strongly discourage the use of GPA, major, college, etc., as screening criteria as this is not an inclusive recruiting practice. Extensive requirements often discourages students from applying all-together which will impact the volume and diversity of a candidate pool.

**4**

## **Enter additional job details**

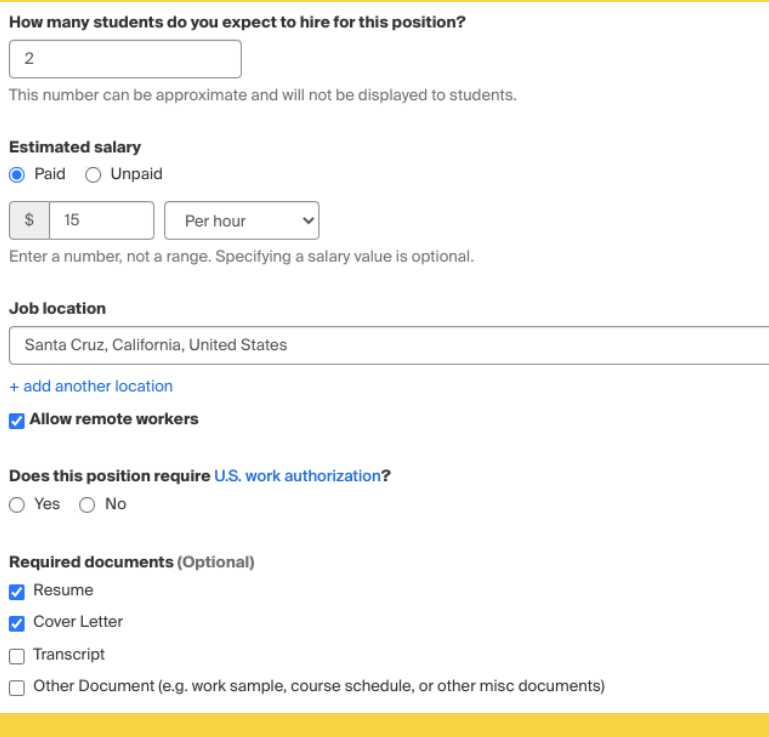

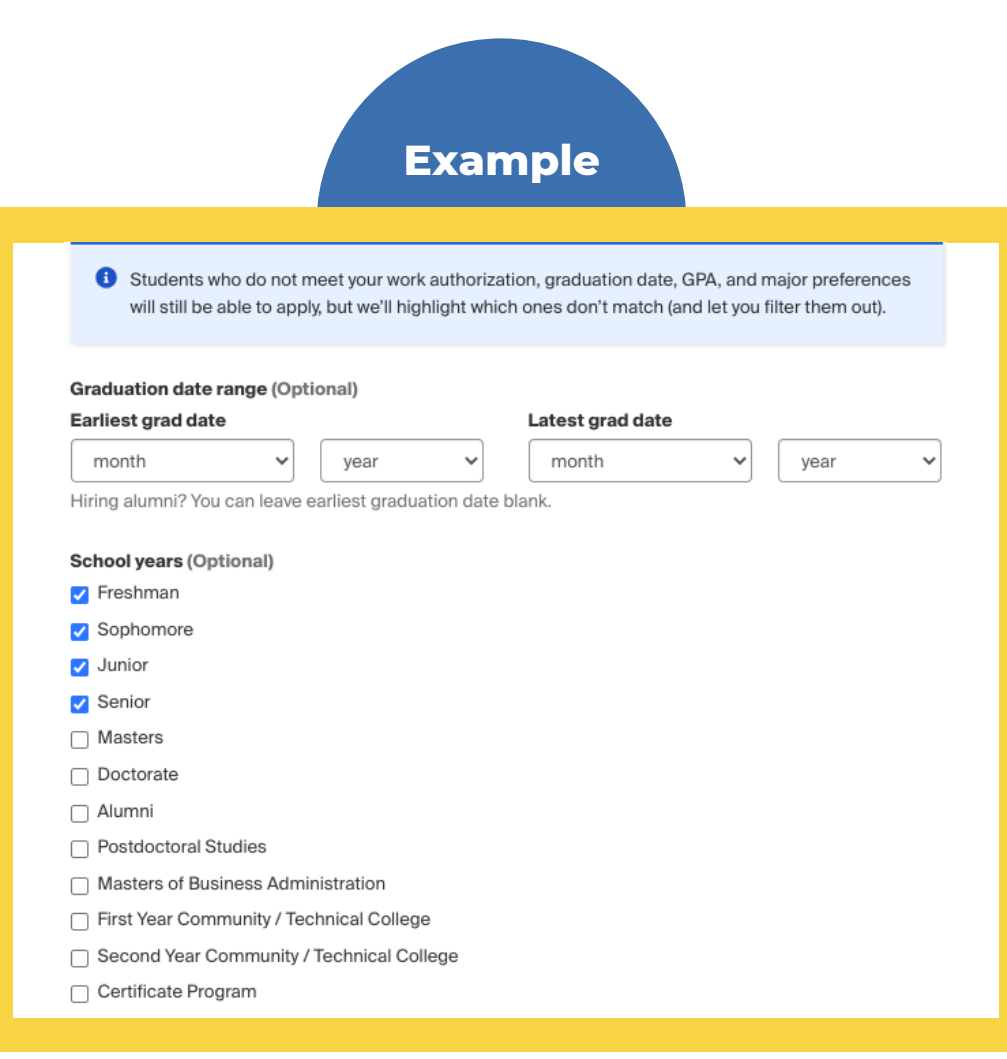

**3**

#### **Specify student grade year**

Use "Allow remote workers" when hiring for a 100% remote role. Hybrid model roles should be indicated in the job description itself.

#### Required

documentation can be uploaded directly by applicants. Please note extensive required documents may discourage applicants.

#### Notes:

Use the search bar to add "University of California, Santa Cruz" for your job posting. Since the position will be a UCSC on-campus role, ensure you only connect to UCSC and no other institutions.

Add the apply start date and apply end date for the job posting. The job's expiration date can be extended if the recruitment process needs to be continued.

Please note, global start date and global expiration date are used when recruiting in multiple locations and varying time zones. Please indicate the apply and expiration date only.

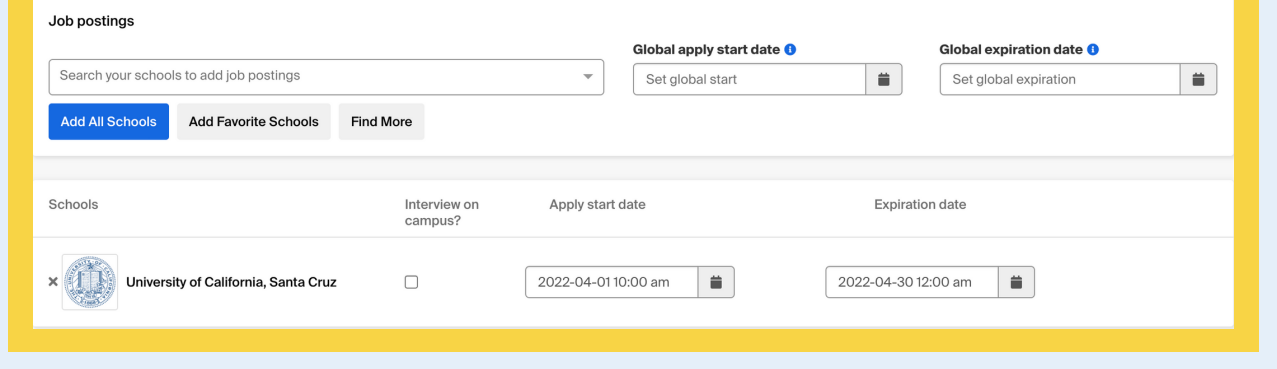

Once all the information has been reported, you may preview the job before posting it. Please note, the preview page is not identical to the student's view.

- Review our Handshake and HIRES transition FAQ [here](https://docs.google.com/document/d/1Ko84YxQU_vZjXmJYQChlOMtqRYuP4D27MDjCFEFPKtw/edit)
- Watch the video tutorial on how to post a job [here](https://www.youtube.com/watch?v=9s5T5CV4oU0)
- Register for Just in Time Handshake Training [here](https://uc.sumtotal.host/rcore/c/pillarRedirect?isDeepLink=1&relyingParty=LM&url=https%3A%2F%2Fuc.sumtotal.host%2Flearning%2Fcore%2Factivitydetails%2FViewActivityDetails%3FUserMode%3D0%26ActivityId%3D514697%26ClassUnderStruct%3DFalse%26CallerUrl%3D%2Flearning%2Flearner%2FHome%2FGoToPortal%3Fkey%3D0%26SearchCallerURL%3Dhttps%253A%252F%252Fuc.sumtotal.host%252Fcore%252FsearchRedirect%253FViewType%253DList%2526SearchText%253Djust%25252520in%25252520time%25252520handshake%2526startRow%253D0%26SearchCallerID%3D2)
- Make an [appointment](https://calendar.google.com/calendar/u/0/appointments/schedules/AcZssZ1z9lTcfEIivqCyXInJrxZkd9-94kpuM_C53xjA4ItZ1iONtxqLfcAyrLyWDyH9lgH1rpntLrWZ) with Taylor [Harrison](https://calendar.google.com/calendar/u/0/appointments/schedules/AcZssZ2Y6dL4N_5GVrh_Pm58iAZv8utqEUCOBSd0Q572AW-2hPVn9yAdFCbK1O7hW2l8hrScDkGDvwlX) or Dr. Veronica **Heiskell** for additional support
- Email us at *[ucscel@ucsc.edu](mailto:ucscel@ucsc.edu)* with questions, or to schedule a department presentation and/or training.

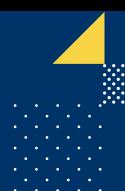

Confirm everything is accurate, then click "save" for your post to be routed to Career Success for approval.

Once the position has been reviewed and approved by Career Success, you can manage your active postings from the dashboard.

**6**

## **Connect to UCSC Network**

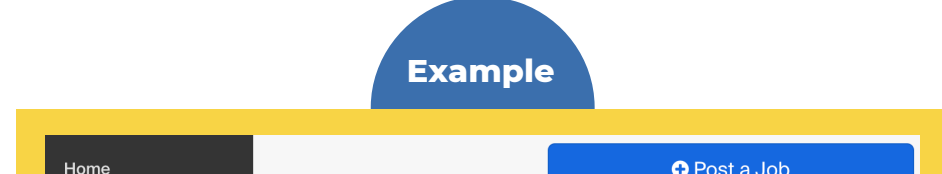

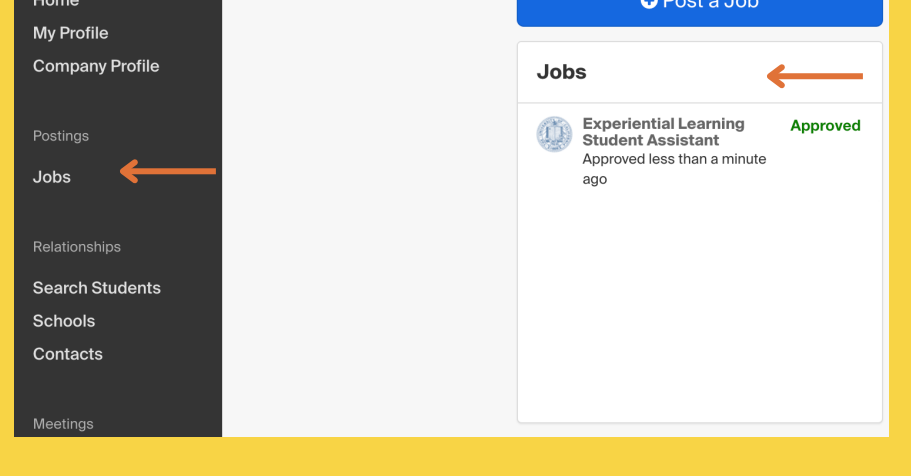

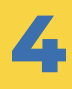

## **Post the Position**

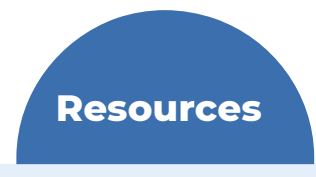